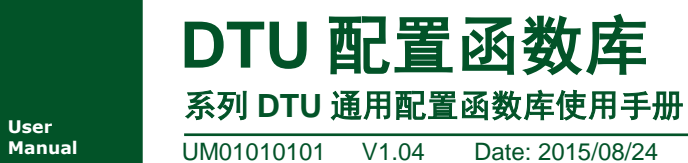

**Manual** UM01010101 V1.04 Date: 2015/08/24

产品用户手册

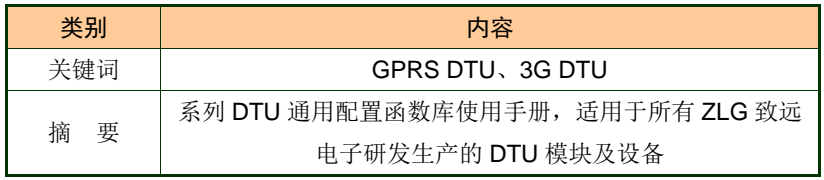

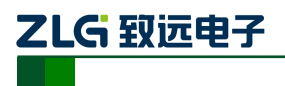

# 修订历史

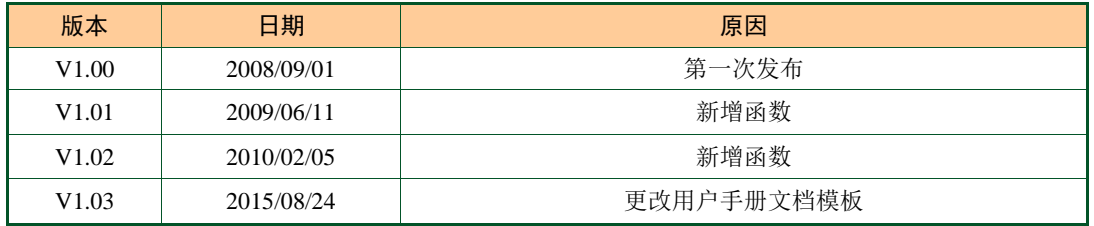

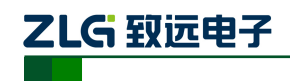

# DTU 配置函数库 系列 DTU 通用配置函数库使用手册

目 录

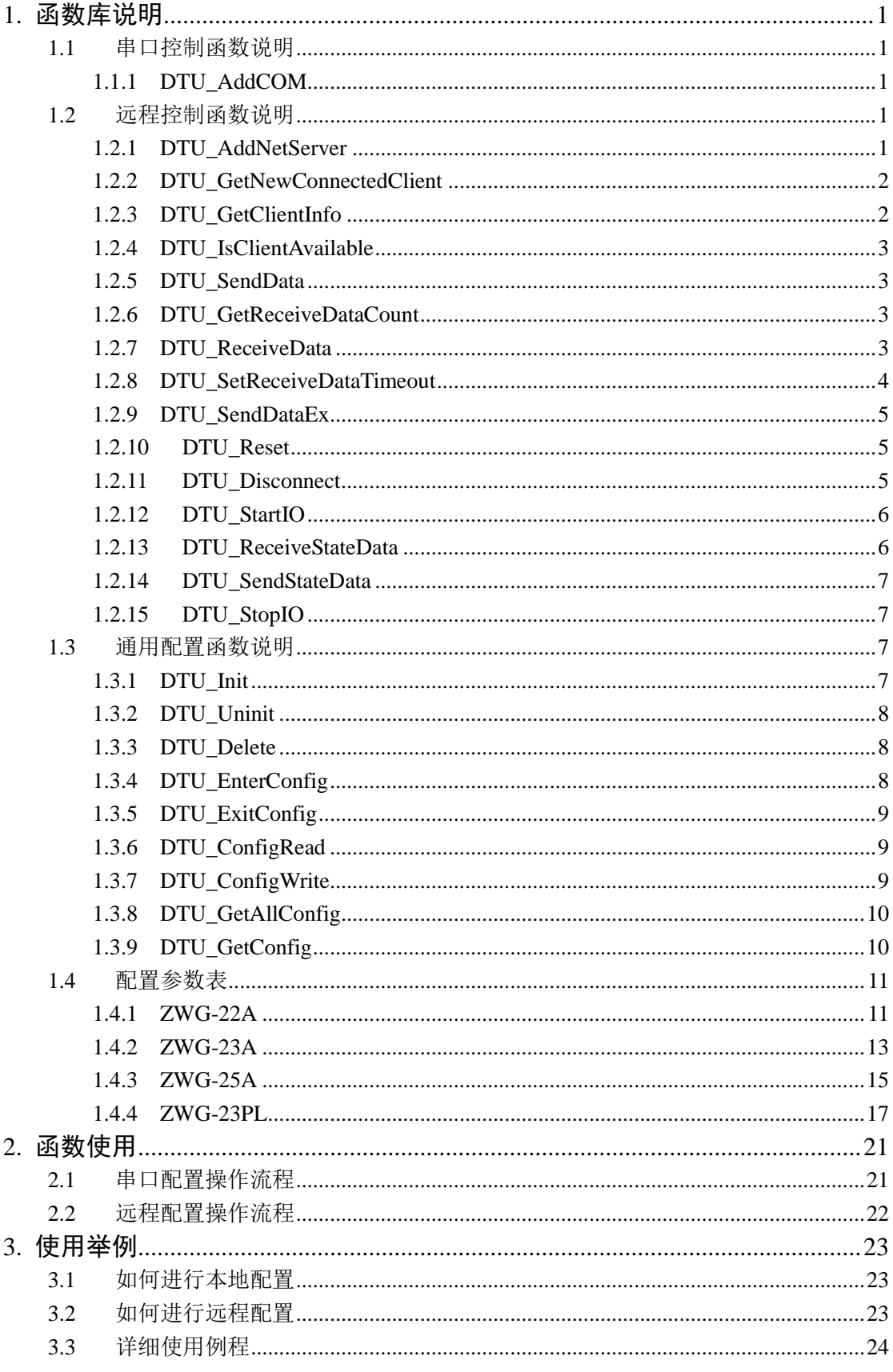

©2013 Guangzhou ZHIYUAN Electronics Stock Co., Ltd.

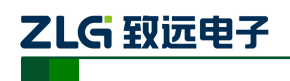

# DTU 配置函数库 系列 DTU 通用配置函数库使用手册

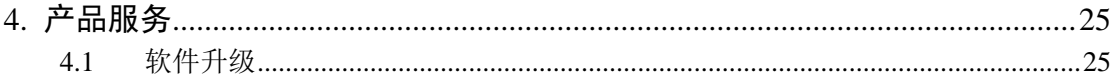

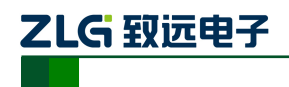

# **1.** 函数库说明

# <span id="page-4-1"></span><span id="page-4-0"></span>**1.1** 串口控制函数说明

### <span id="page-4-2"></span>**1.1.1 DTU\_AddCOM**

#### 描述

调用此函数选择 PC 上的一个串口作为 DTU 的配置串口。

HANDLE stdcall DTU AddCOM(int comindex, int baud, int databits, int checkbits, int stopbits);

## 参数

*comindex*

串口序号, 1 表示 COM1, 2 表示 COM2, 依此类推。

*baud*

串口波特率,支持的波特率为 300, 600, 1200, 2400, 4800, 9600, 19200, 38400, 57600, 115200。

# *databits*

数据位,5 到 8。

*checkbits*

校验位,0 表示无校验,1 表示奇校验,2 表示偶校验,3 表示强制为 1,4 表示强制为  $0<sub>o</sub>$ 

*stopbits*

停止位,1 表示 1 个停止位,2 表示 2 个停止位。

#### 返回值

返回此配置串口句柄。

### <span id="page-4-3"></span>**1.2** 远程控制函数说明

### <span id="page-4-4"></span>**1.2.1 DTU\_AddNetServer**

# 描述

调用此函数添加远程配置服务器。

HANDLE stdcall DTU AddNetServer(char\* szip, int localport, char\* szpwd);

# 参数

*szip*

本机的 IP 地址, 比如"192.168.0.5"。

*localport*

本机的监听端口。

*szpwd*

服务器验证密码,当 DTU 连接上时服务器将会用此密码和 DTU 传过来的密码进行验

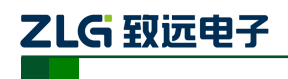

证,相同时才允许连接,否则会禁止此 DTU 的连接。当 szpwd 为""表示不进行密码 校验,即允许任何 DTU 客户端连接。

### 返回值

返回服务器句柄。

### <span id="page-5-0"></span>**1.2.2 DTU\_GetNewConnectedClient**

### 描述

调用此函数获取新连接上服务器的 DTU 客户端句柄。

HANDLE \_\_stdcall DTU\_GetNewConnectedClient(HANDLE hServerDTU);

### 参数

*hServerDTU*

服务器句柄。

### 返回值

返回 0 表示没有新连接上的 DTU 客户端,否则为新连接上的 DTU 客户端句柄。

## <span id="page-5-1"></span>**1.2.3 DTU\_GetClientInfo**

### 描述

调用此函数获取 DTU 客户端的相关信息。

int \_\_stdcall DTU\_GetClientInfo(HANDLE hDTU,char\* pszdesip,int \*pdesport,char\* sztype, char\* szid, char\* szphone);

### 参数

*hDTU*

DTU 客户端句柄。

*pszdesip*

存储 DTU 的 IP 地址。

*pdesport*

存储 DTU 的端口。

```
sztype
```
存储 DTU 的设备类型。

*szid*

存储 DTU 的设备 ID。

*szphone*

存储 DTU 对应的手机号码。

### 返回值

返回为 1 表示获取成功,pszdesip、pdesport、sztype、szid 和 szphone 分别存储获取到的 信息。

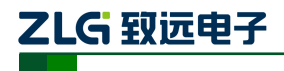

### <span id="page-6-0"></span>**1.2.4 DTU\_IsClientAvailable**

### 描述

调用此函数查询 DTU 客户端是否还有效,即是否还在连接状态。

int \_\_stdcall DTU\_IsClientAvailable(HANDLE hDTU);

### 参数

*hDTU*

DTU 客户端句柄。

### 返回值

返回 1 表示有效, 否则无效, 此时应该删除此客户端。

### <span id="page-6-1"></span>**1.2.5 DTU\_SendData**

#### 描述

调用此函数往 DTU 客户端发送数据,此时必须保证客户端不在配置状态。

int \_\_stdcall DTU\_SendData(HANDLE hDTU, BYTE\* pdata, int len);

### 参数

*hDTU*

DTU 客户端句柄。

#### *pdata*

要发送的数据地址指针。

## *len*

要发送的数据长度。

### 返回值

返回发送成功的数据长度,小于等于 0 表示发送失败。

### <span id="page-6-2"></span>**1.2.6 DTU\_GetReceiveDataCount**

### 描述

调用此函数查询从 DTU 客户端接收到的数据长度,此时必须保证客户端不在配置状态。

int \_\_stdcall DTU\_GetReceiveDataCount(HANDLE hDTU);

### 参数

*hDTU*

DTU 客户端句柄。

## 返回值

返回接收到的数据长度。

### <span id="page-6-3"></span>**1.2.7 DTU\_ReceiveData**

#### 描述

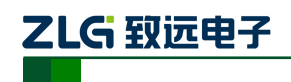

调用此函数查询从 DTU 客户端接收数据,此时必须保证客户端不在配置状态, 此函数 最好和 DTU GetReceiveDataCount 函数配合使用。

int \_\_stdcall DTU\_ReceiveData(HANDLE hDTU, BYTE\* pdata, int len);

### 参数

```
hDTU
```
DTU 客户端句柄。

*pdata*

存储接收到的数据。

*len*

想要接收的数据长度。

## 返回值

返回实际接收到的数据长度。

# 举例

{

```
if(DTU_GetReceiveDataCount(hDTU)>0)
```

```
BYTE szdata[1024];
int res=DTU_ReceiveData(hDTU, szdata, 1024);
if(res>0)
{
   //对接收到的数据进行处理
}
```
# <span id="page-7-0"></span>**1.2.8 DTU\_SetReceiveDataTimeout**

# 描述

}

调用此函数设置从 DTU 客户端接收数据超时时间, 当超过此时间没有数据到来, 则认 为此客户端已经断开连接,默认超时时间为无限长。

```
int __stdcall DTU_SetReceiveDataTimeout(HANDLE hDTU, int tmout);
```
# 参数

*hDTU*

DTU 客户端句柄。

*tmout*

接收数据超时时间,单位为毫秒。

# 返回值

为 1 表示成功。

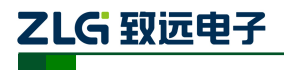

### <span id="page-8-0"></span>**1.2.9 DTU\_SendDataEx**

# 描述

调用此函数发送数据,可设置是否需要发送应答和等待应答时间,目前只适用于 ZWG-23PL 设备。

int \_\_stdcall DTU\_SendDataEx(HANDLE hDTU,BYTE\* pdata,int len,int needack=0,int waittm=10000)

### 参数

*hDTU*

DTU 客户端句柄。

*pdata*

要发送的数据地址指针。

*len*

要发送的数据长度。

*needack*

是否需要发送应答。

*waittm*

等待应答时间,当 needack 为 1 时有效。

### 返回值

为 1 表示成功。

## <span id="page-8-1"></span>**1.2.10 DTU\_Reset**

#### 描述

调用此函数复位设备,目前只适用于 ZWG-23PL 设备。

int \_\_stdcall DTU\_Reset(HANDLE hDTU, int waittm=10000)

### 参数

*hDTU*

DTU 客户端句柄。

*waittm*

等待应答时间。

# 返回值

为 1 表示成功。

# <span id="page-8-2"></span>**1.2.11 DTU\_Disconnect**

# 描述

调用此函数使设备断开连接,目前只适用于 ZWG-23PL 设备。

int \_\_stdcall DTU\_Disconnect(HANDLE hDTU, int waittm)

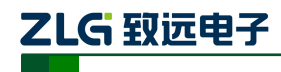

# 参数

*hDTU*

DTU 客户端句柄。

*waittm*

等待应答时间。

# 返回值

为 1 表示成功。

# <span id="page-9-0"></span>**1.2.12 DTU\_StartIO**

# 描述

调用此函数启动设备 IO 数据采集和输出,目前只适用于 ZWG-23PL 设备。

int \_\_stdcall DTU\_StartIO(HANDLE hDTU, int waittm=10000)

## 参数

*hDTU*

DTU 客户端句柄。

*waittm*

等待应答时间。

## 返回值

为 1 表示成功。

# <span id="page-9-1"></span>**1.2.13 DTU\_ReceiveStateData**

### 描述

调用此函数获取设备 IO 采集数据, 必须在 DTU\_StartIO 后调用, 可通过定时器周期性 调用循环获取采集数据,目前只适用于 ZWG-23PL 设备。

int \_\_stdcall DTU\_ReceiveStateData(HANDLE hDTU,BYTE\* pdata,int len)

# 参数

*hDTU*

DTU 客户端句柄。

*pdata*

存储接受数据的缓冲区地址指针。

*len*

缓冲区长度。

# 返回值

为接收到的数据长度。

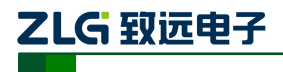

### <span id="page-10-0"></span>**1.2.14 DTU\_SendStateData**

# 描述

调用此函数发送 IO 控制数据,可设置是否需要发送应答和等待应答时间,必须在 DTU\_StartIO 后调用,目前只适用于 ZWG-23PL 设备。

int \_\_stdcall DTU\_SendStateData(HANDLE hDTU, BYTE\* pdata, int len, int needack=0, int waittm=10000)

### 参数

*hDTU*

DTU 客户端句柄。

*pdata*

要发送的数据地址指针。

*len*

要发送的数据长度。

*needack*

是否需要发送应答。

*waittm*

等待应答时间,当 needack 为 1 时有效。

### 返回值

为 1 表示成功。

### <span id="page-10-1"></span>**1.2.15 DTU\_StopIO**

#### 描述

调用此函数停止设备 IO 数据采集和输出,目前只适用于 ZWG-23PL 设备。

int \_\_stdcall DTU\_StartIO(HANDLE hDTU, int waittm=10000)

### 参数

*hDTU*

DTU 客户端句柄。

*waittm*

等待应答时间。

### 返回值

为 1 表示成功。

# <span id="page-10-2"></span>**1.3** 通用配置函数说明

# <span id="page-10-3"></span>**1.3.1 DTU\_Init**

# 描述

调用此函数对配置串口或远程配置服务器进行初始化,此函数必须在程序的主线程中调

```
产品用户手册 ©2008 Guangzhou ZHIYUAN Electronics CO., LTD.
```
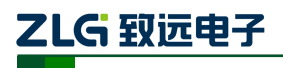

# 用。

int \_\_\_stdcall DTU\_Init(HANDLE hDTU);

# 参数

*hDTU*

配置串口或远程配置服务器句柄。

### 返回值

为 1 表示成功。

## <span id="page-11-0"></span>**1.3.2 DTU\_Uninit**

## 描述

调用此函数释放配置串口或远程配置服务器所占用的资源,此函数必须在程序的主线程 中调用。

```
int __stdcall DTU_Uninit(HANDLE hDTU);
```
## 参数

*hDTU*

配置串口或远程配置服务器句柄。

### 返回值

为 1 表示成功。

### <span id="page-11-1"></span>**1.3.3 DTU\_Delete**

#### 描述

调用此函数释放配置串口或远程配置服务器或在远程配置中的 DTU 客户端。

void \_\_stdcall DTU\_Delete(HANDLE hDTU);

### 参数

*hDTU*

配置串口或远程配置服务器或在远程配置中的 DTU 客户端句柄。

### 返回值

无。

### <span id="page-11-2"></span>**1.3.4 DTU\_EnterConfig**

# 描述

调用此函数使连接在配置串口上的 DTU 设备或连接上服务器的 DTU 客户端设备进入 配置状态。

```
int ___stdcall DTU_EnterConfig(HANDLE hDTU);
```
# 参数

*hDTU*

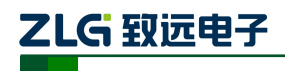

配置串口或在远程配置中的 DTU 客户端句柄。

#### 返回值

为 1 表示成功。

### <span id="page-12-0"></span>**1.3.5 DTU\_ExitConfig**

#### 描述

调用此函数使连接在配置串口上的 DTU 设备或连接上服务器的 DTU 客户端设备退出 配置状态。

int \_\_\_stdcall DTU\_ExitConfig(HANDLE hDTU, int wait);

#### 参数

*hDTU*

配置串口或在远程配置中的 DTU 客户端句柄。

#### *wait*

为 1 表示等待 DTU 设备返回响应信息后此函数才返回, 为 0 表示不等待直接返回 (有 时 DTU 设备要比较长时间才返回响应信息)。

#### 返回值

为 1 表示成功。

### <span id="page-12-1"></span>**1.3.6 DTU\_ConfigRead**

#### 描述

调用此函数读取连接在配置串口上的 DTU 设备或连接上服务器的 DTU 客户端设备的 配置信息。

int \_\_stdcall DTU\_ConfigRead(HANDLE hDTU, char\* szcmd, char\* szdata);

### 参数

*hDTU*

配置串口或在远程配置中的 DTU 客户端句柄。

*szcmd*

配置命令字符串。

*szdata*

存储返回的配置信息。

### 返回值

为 1 表示成功,0 表示操作失败,-1 表示不支持的命令码,-2 表示不支持的命令参数。

#### <span id="page-12-2"></span>**1.3.7 DTU\_ConfigWrite**

### 描述

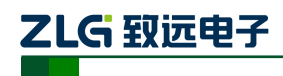

调用此函数往连接在配置串口上的 DTU 设备或连接上服务器的 DTU 客户端设备写入 配置信息。

int \_\_stdcall DTU\_ConfigWrite(HANDLE hDTU, char\* szcmd, char\* szdata);

#### 参数

```
hDTU
```
配置串口或在远程配置中的 DTU 客户端句柄。

*szcmd*

配置命令字符串。

*szdata*

存储要写入的配置信息。

### 返回值

为 1 表示成功,0 表示操作失败,-1 表示不支持的命令码,-2 表示不支持的命令参数。

### <span id="page-13-0"></span>**1.3.8 DTU\_GetAllConfig**

### 描述

调用此函数一次性获取连接在配置串口上的 DTU 设备或连接上服务器的 DTU 客户端 设备的所有信息(除了 GPRS 信号强度之外的其它可读信息,GPRS 信号强度需要调用 DTU\_ConfigRead 来获取), 和 DTU\_GetConfig 一起配合使用。

int \_\_\_stdcall DTU\_GetAllConfig(HANDLE hDTU);

### 参数

*hDTU*

配置串口或在远程配置中的 DTU 客户端句柄。

#### 返回值

为 1 表示成功。

#### <span id="page-13-1"></span>**1.3.9 DTU\_GetConfig**

### 描述

调用 DTU\_GetAllConfig 函数成功后,调用此函数提取获取到的设备信息。

int \_\_stdcall DTU\_GetConfig(HANDLE hDTU, char\* szcmd, char\* szdata);

### 参数

*hDTU*

配置串口或在远程配置中的 DTU 客户端句柄。

*szcmd*

存储接收到的配置命令字符串。

*szdata*

存储接收到的和配置命令对应的配置数据。

#### 返回值

产品用户手册 **Depart COMITS** ©2008 Guangzhou ZHIYUAN Electronics CO., LTD.

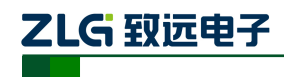

为 1 表示成功。

# 举例

```
if(DTU_GetAllConfig(hDTU)==1)
{
   char szcmd[50], szdata[50];
   while(DTU GetConfig(hDTU, szcmd, szdata)==1)
    {
       //在此处对接收到的信息进行处理
   }
}
```
# <span id="page-14-0"></span>**1.4** 配置参数表

# <span id="page-14-1"></span>**1.4.1 ZWG-22A**

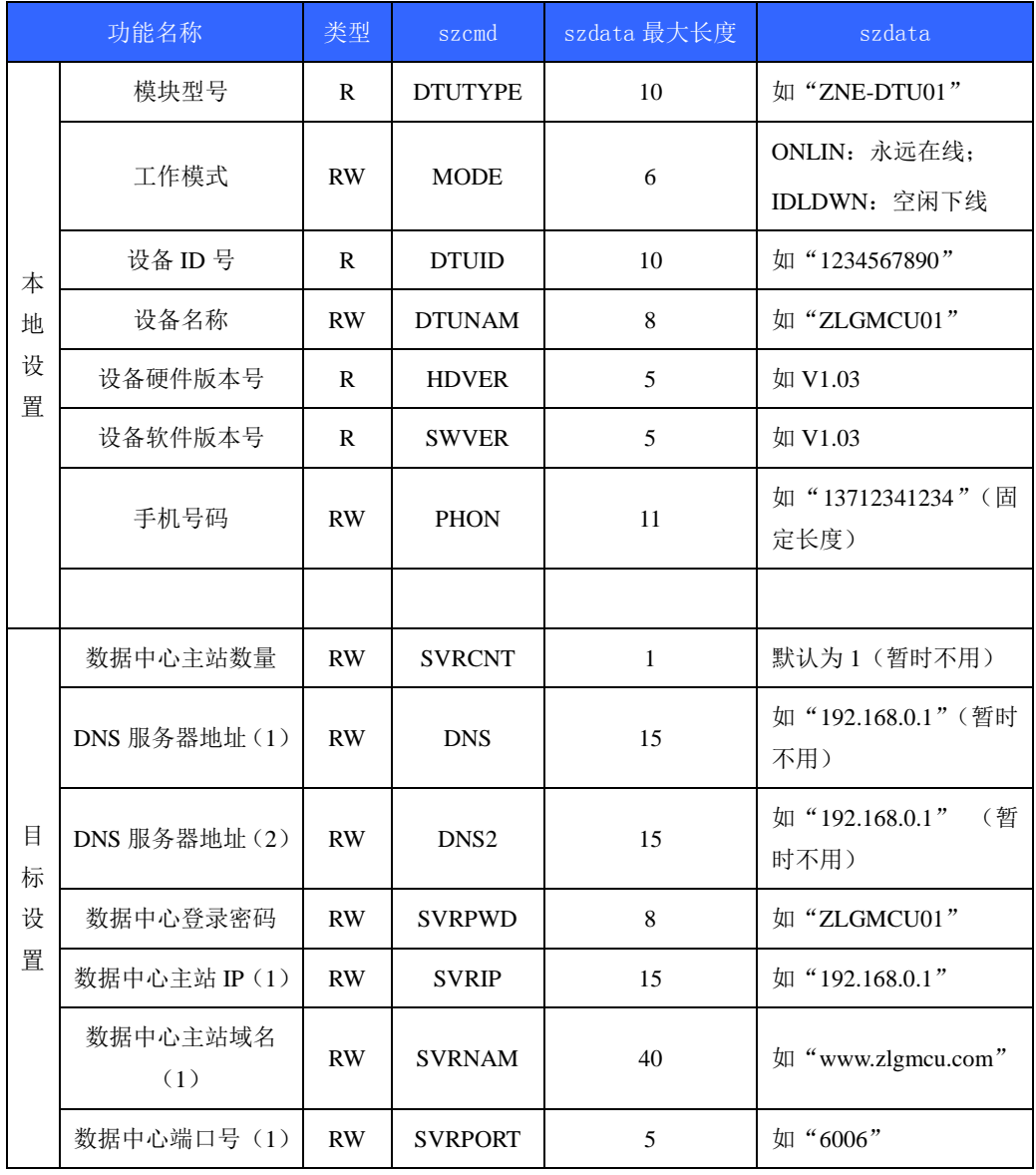

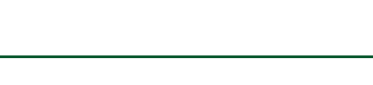

ZLG 致远电子

# 系列 **DTU** 通用配置函数库使用手册 **DTU** 配置函数库

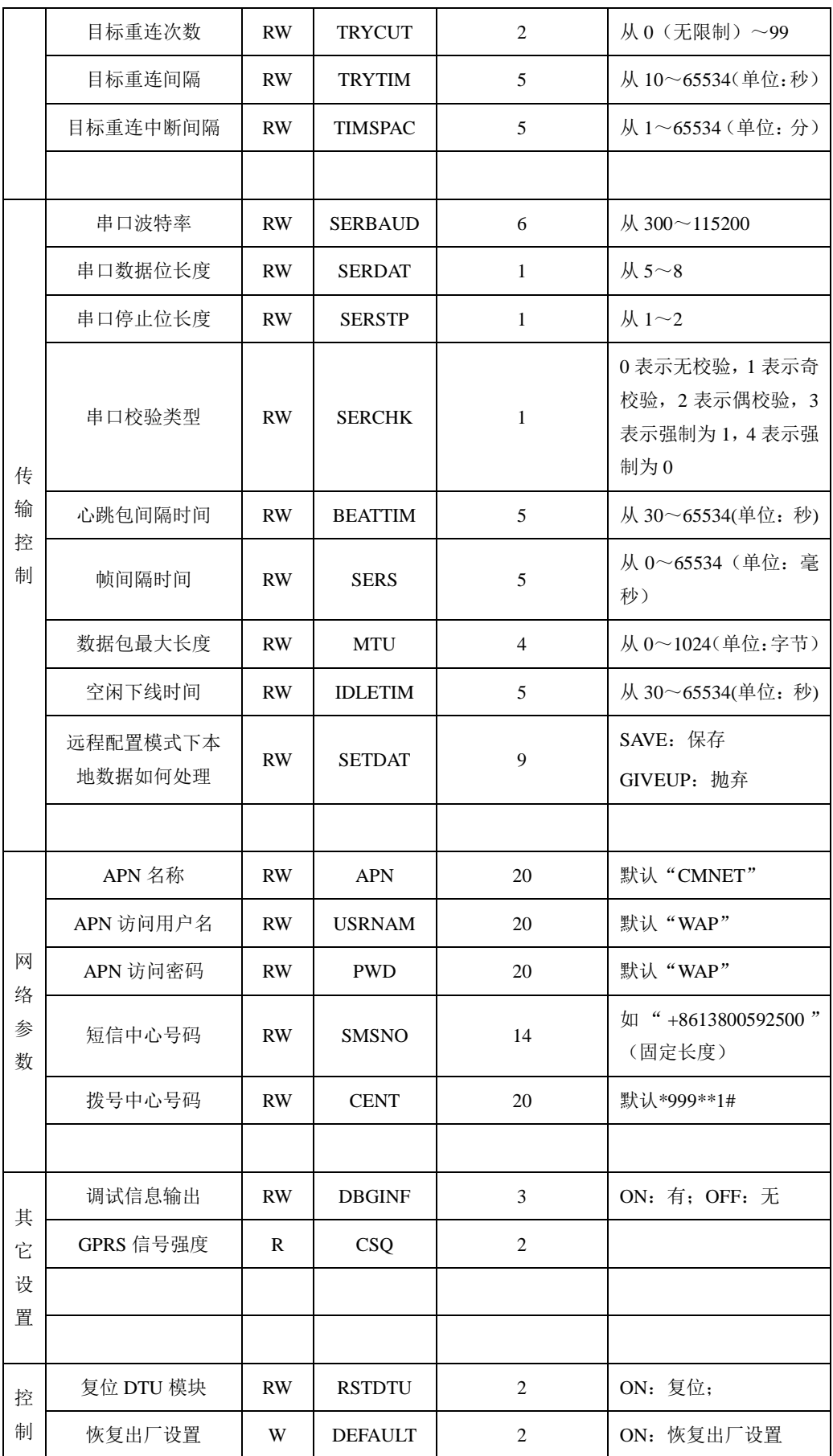

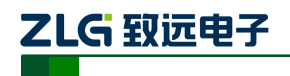

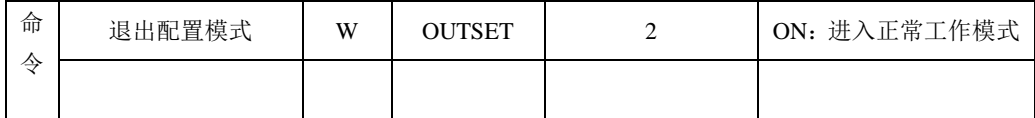

### <span id="page-16-0"></span>**1.4.2 ZWG-23A**

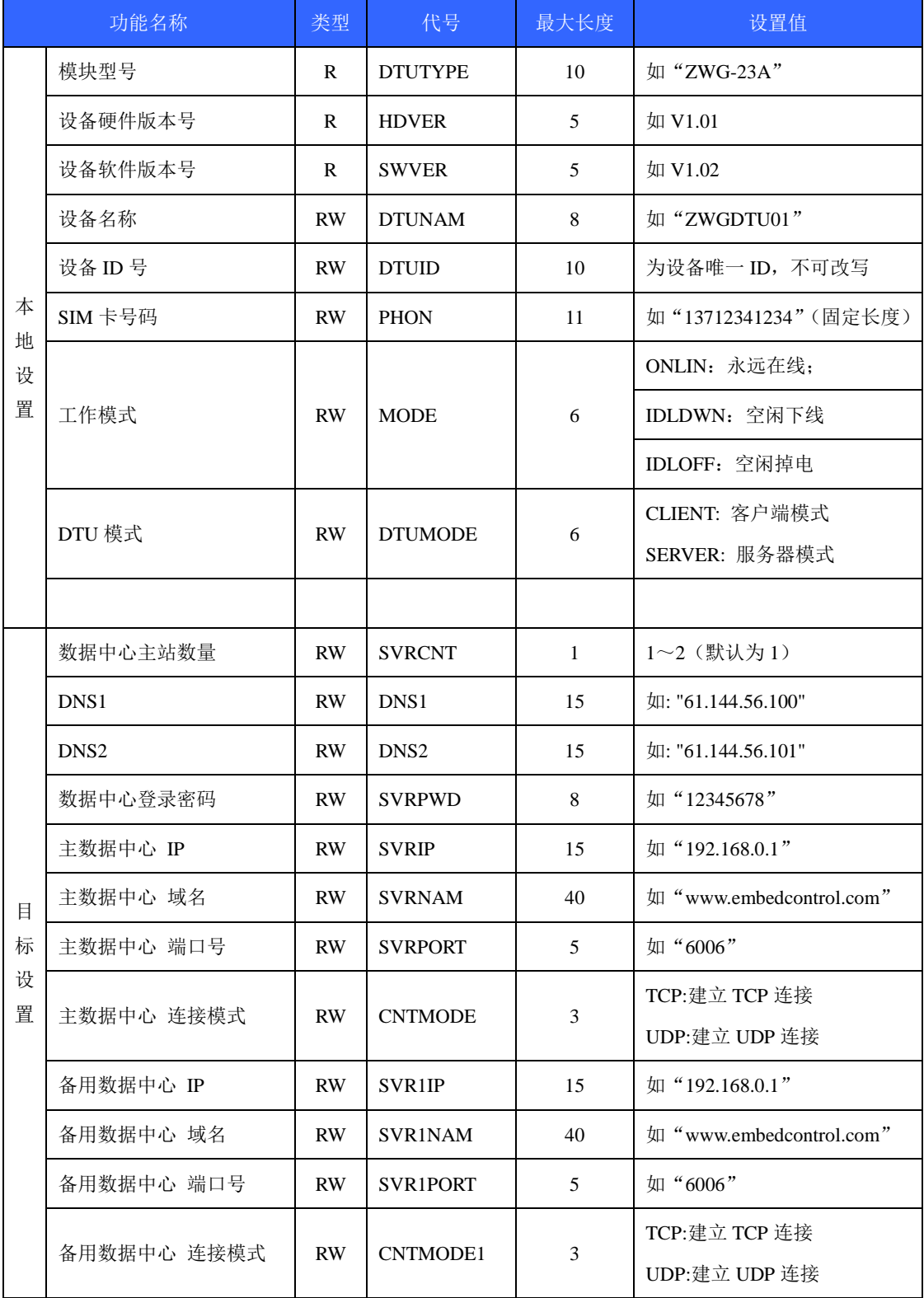

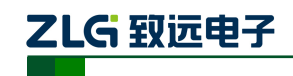

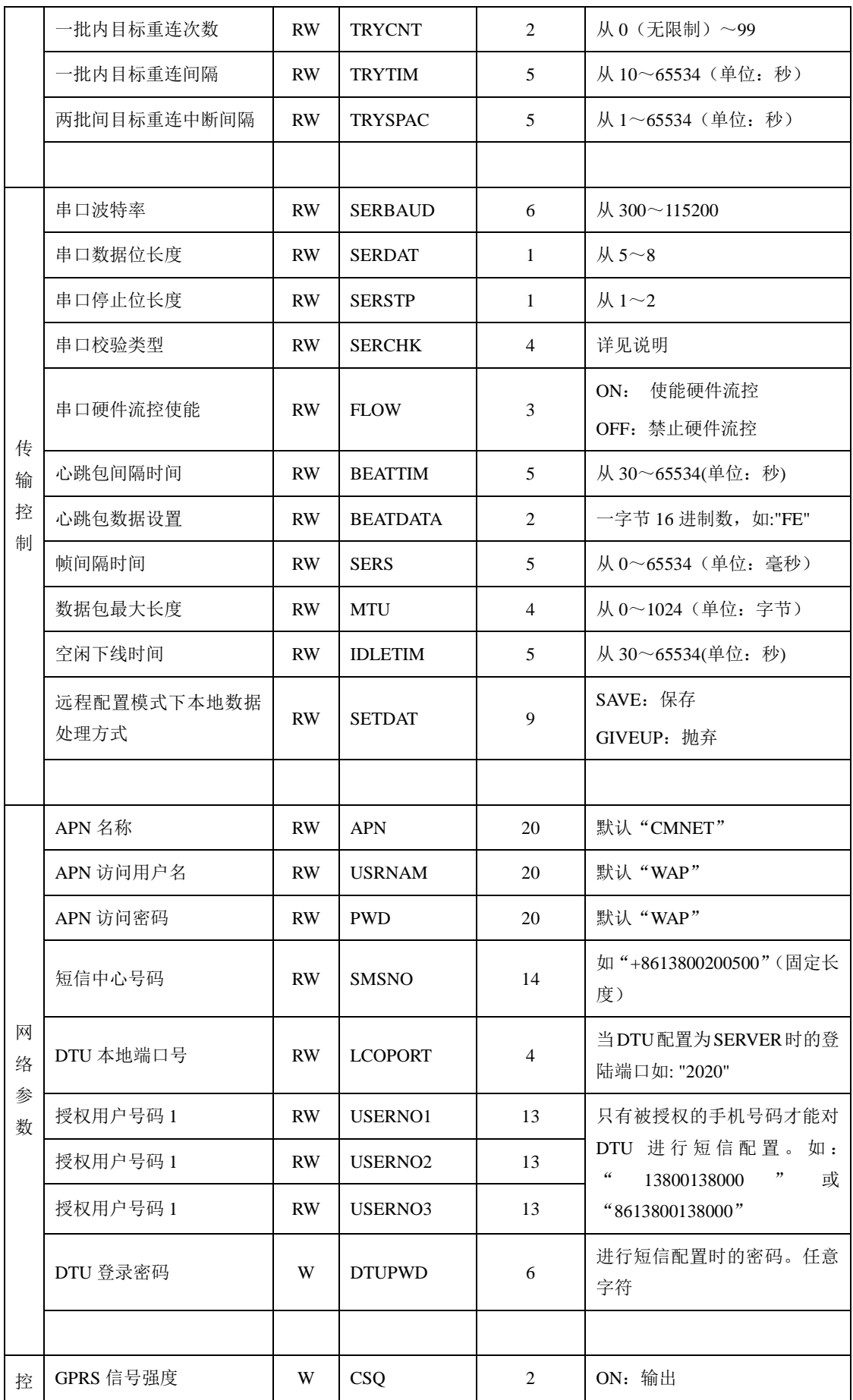

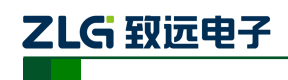

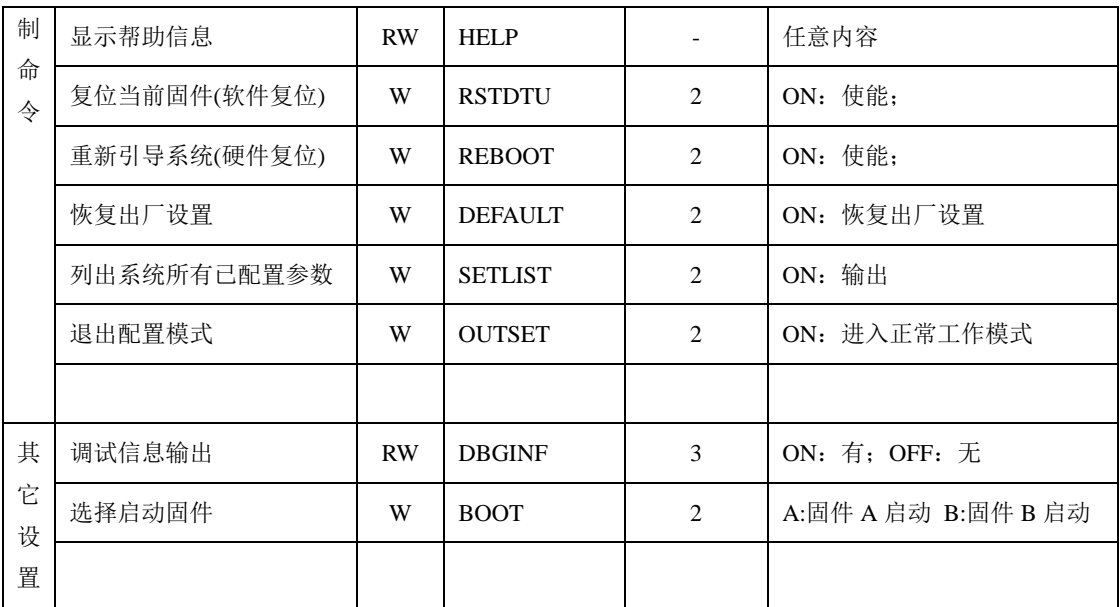

# <span id="page-18-0"></span>**1.4.3 ZWG-25A**

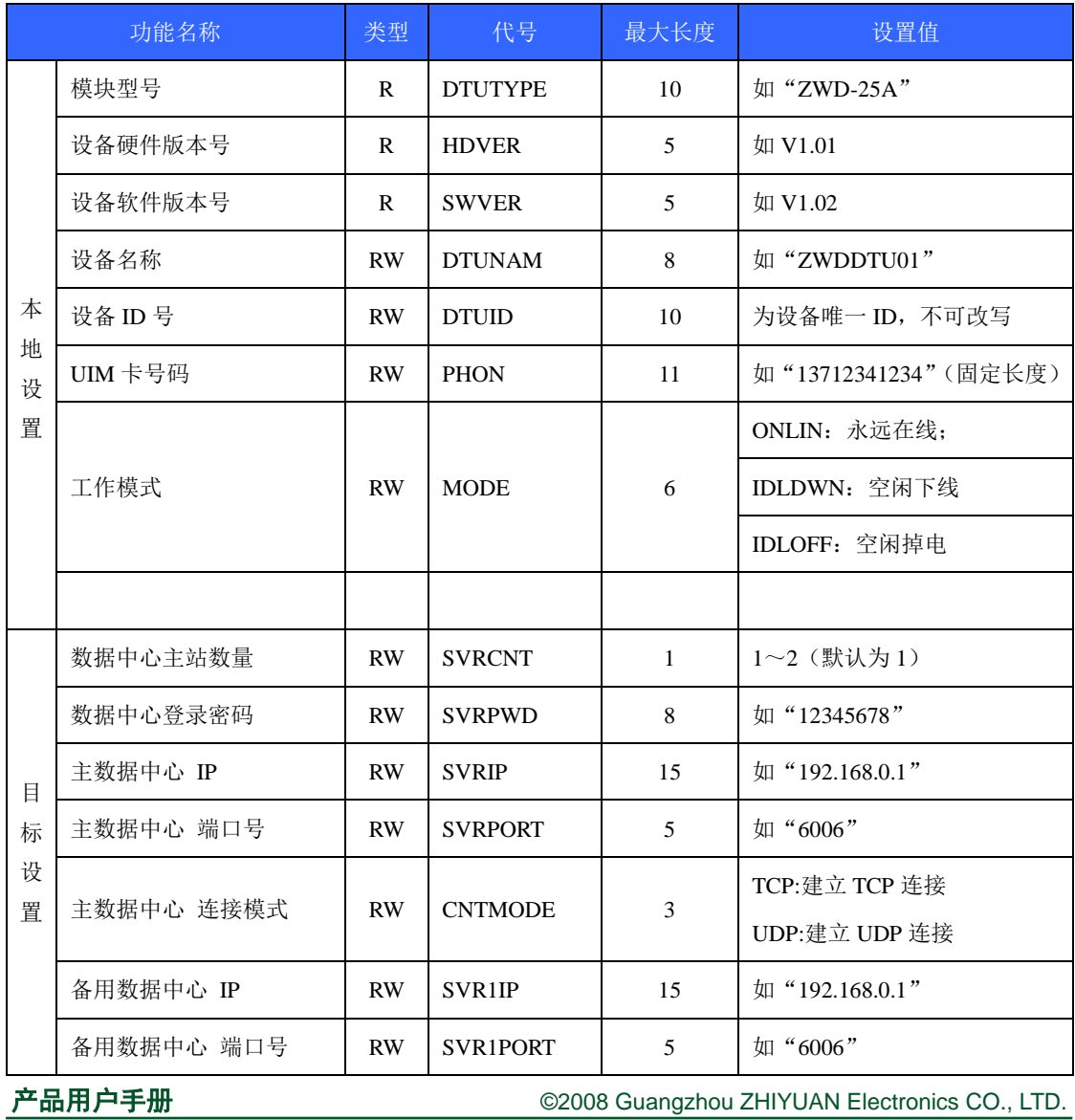

ZLG 致远电子

# 系列 **DTU** 通用配置函数库使用手册 **DTU** 配置函数库

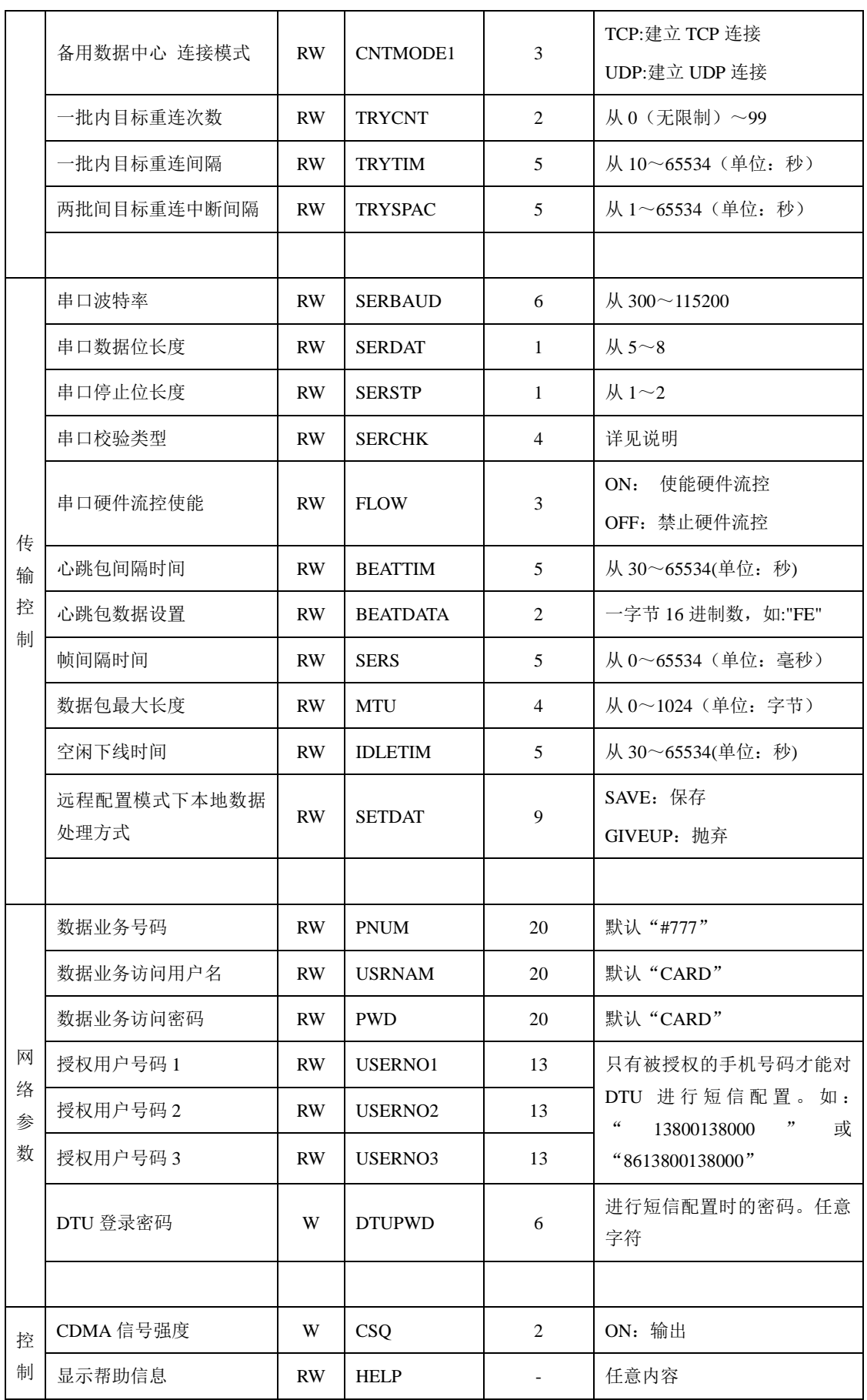

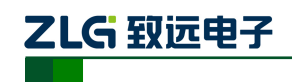

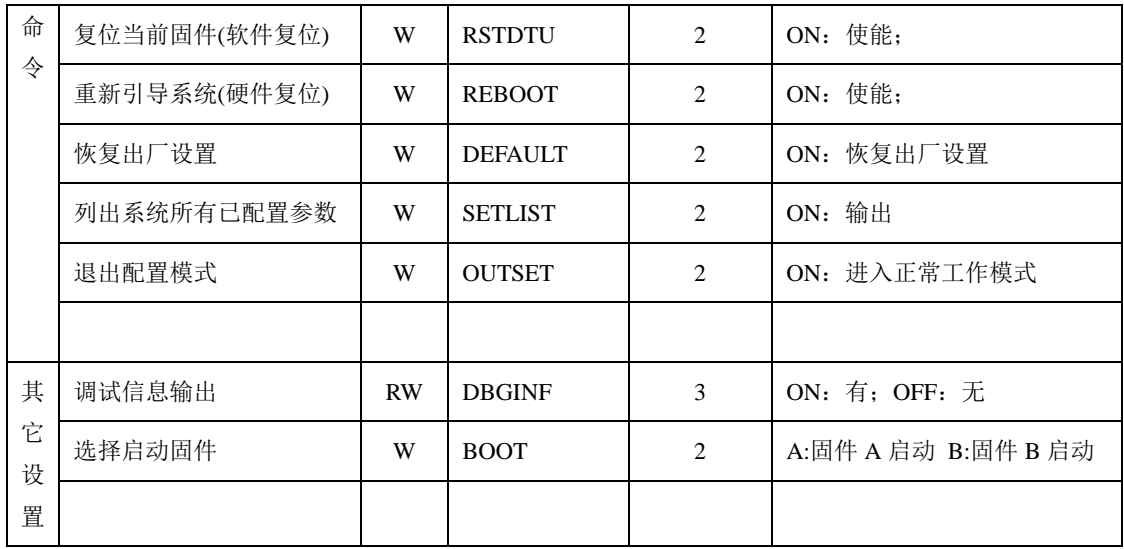

# <span id="page-20-0"></span>**1.4.4 ZWG-23PL**

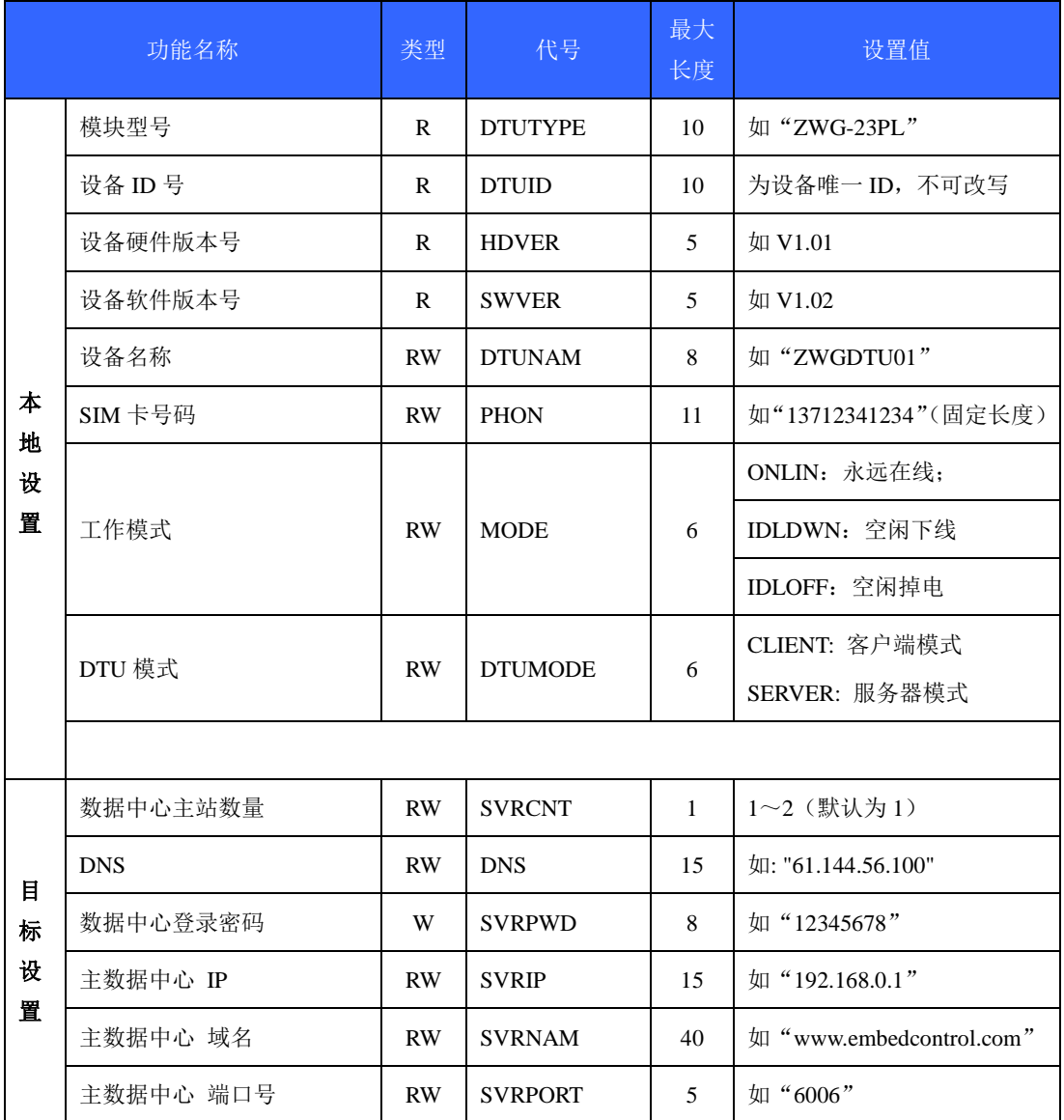

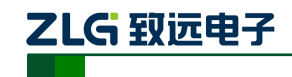

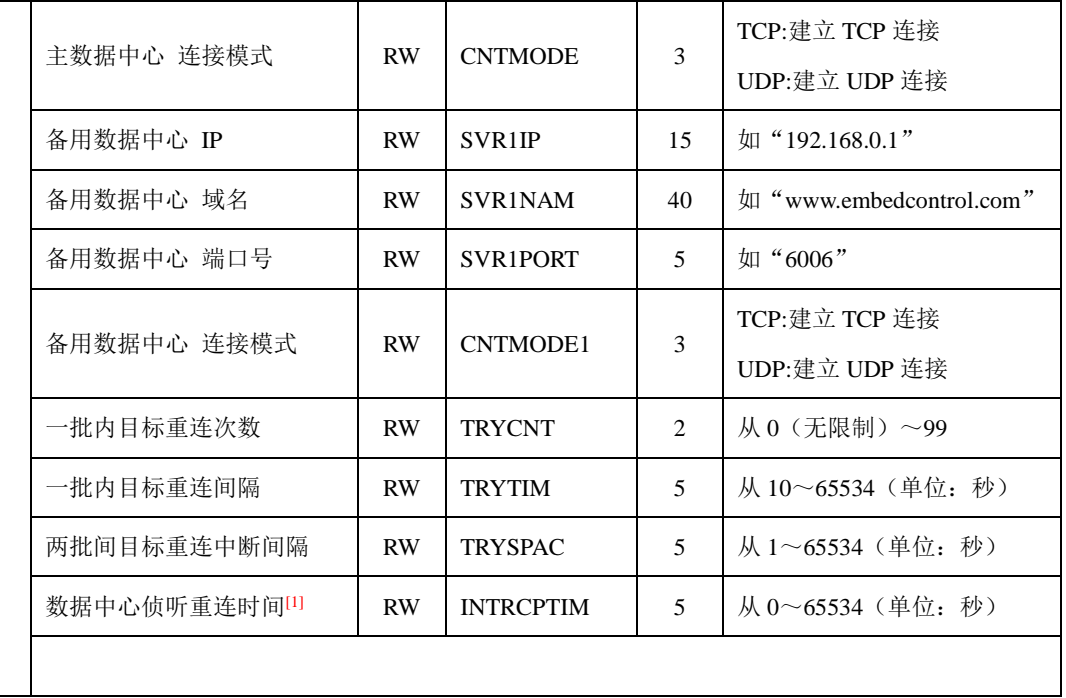

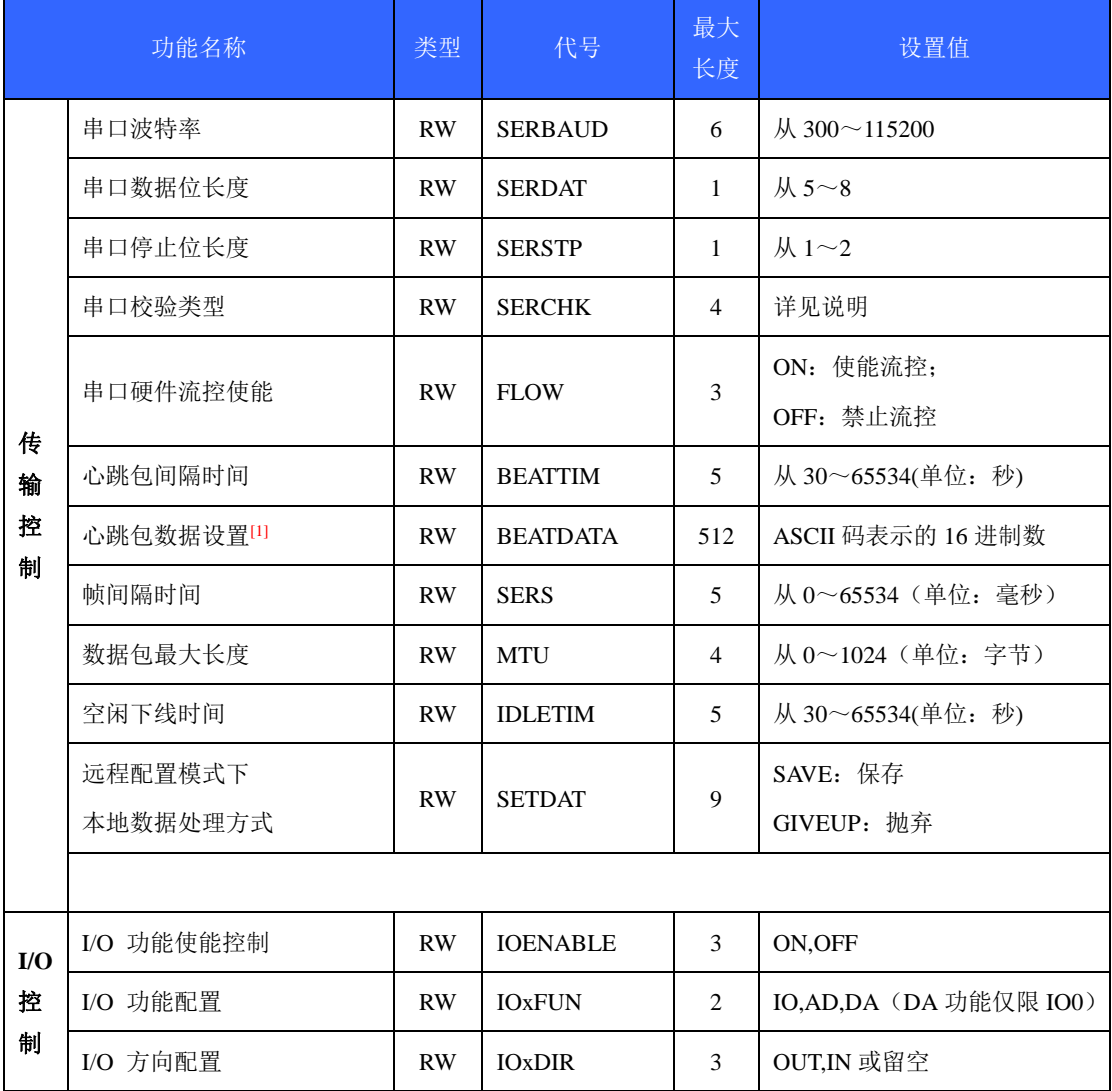

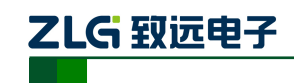

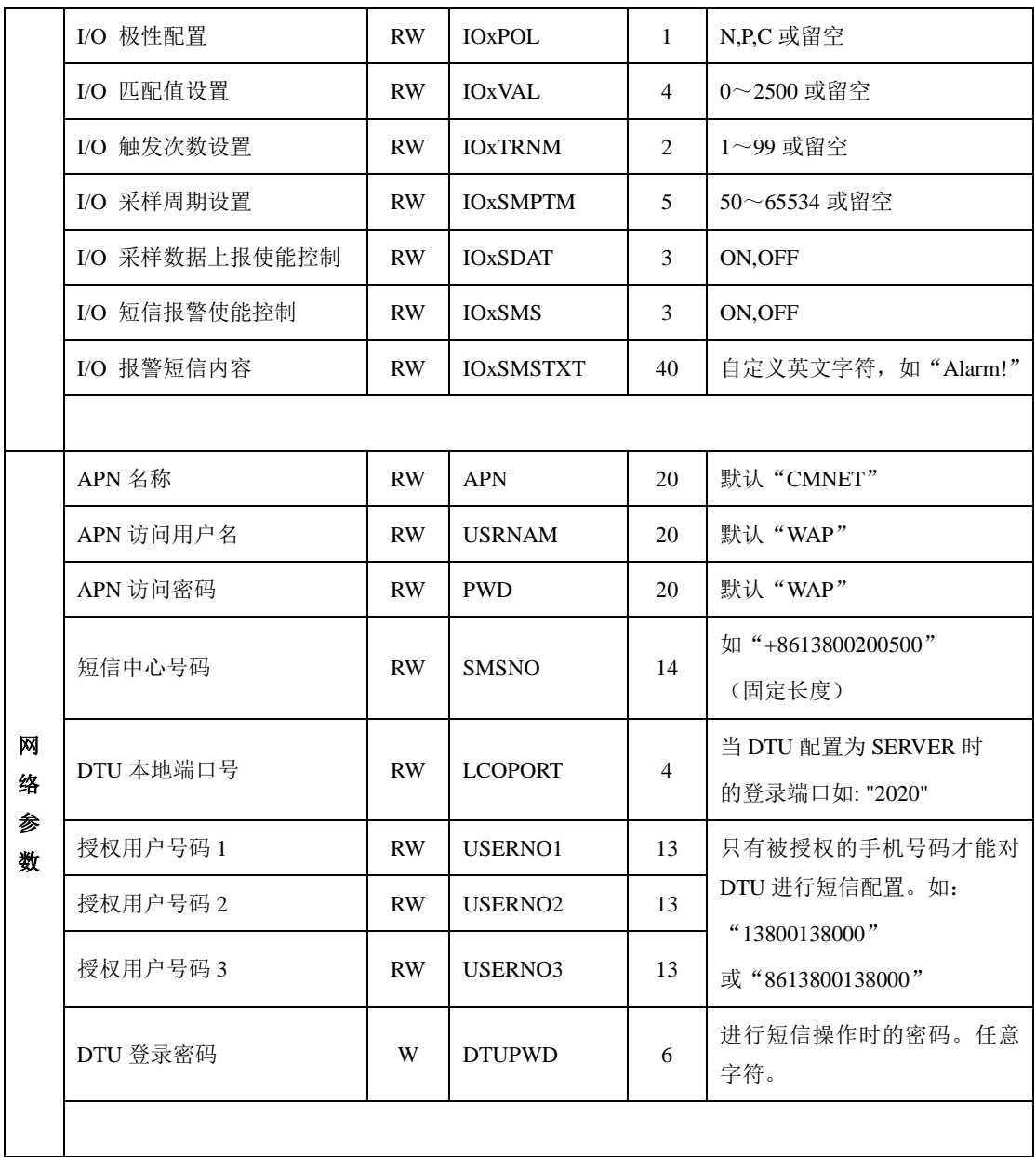

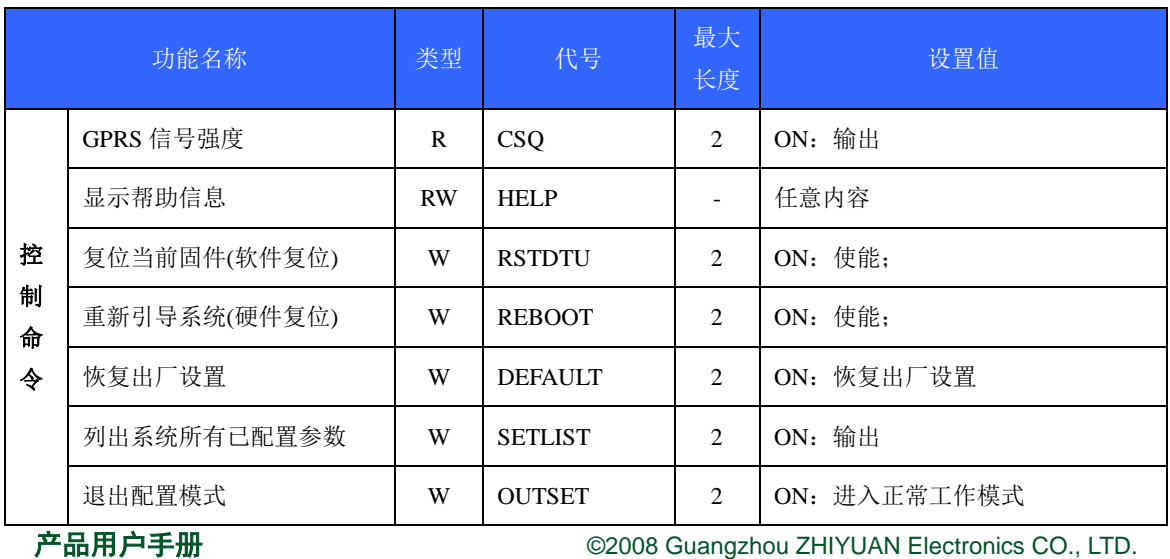

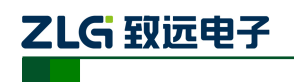

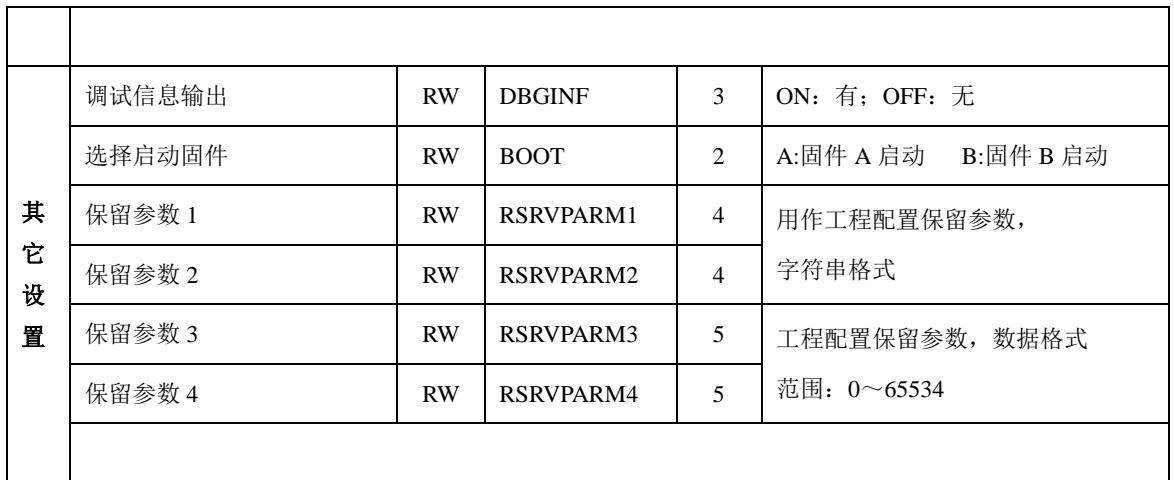

[1] 该参数只适用于某些定制版本的 ZWG-23PL 设备中,对于通用产品不适用

<span id="page-24-0"></span>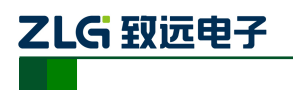

# **2.** 函数使用

# <span id="page-24-1"></span>**2.1** 串口配置操作流程

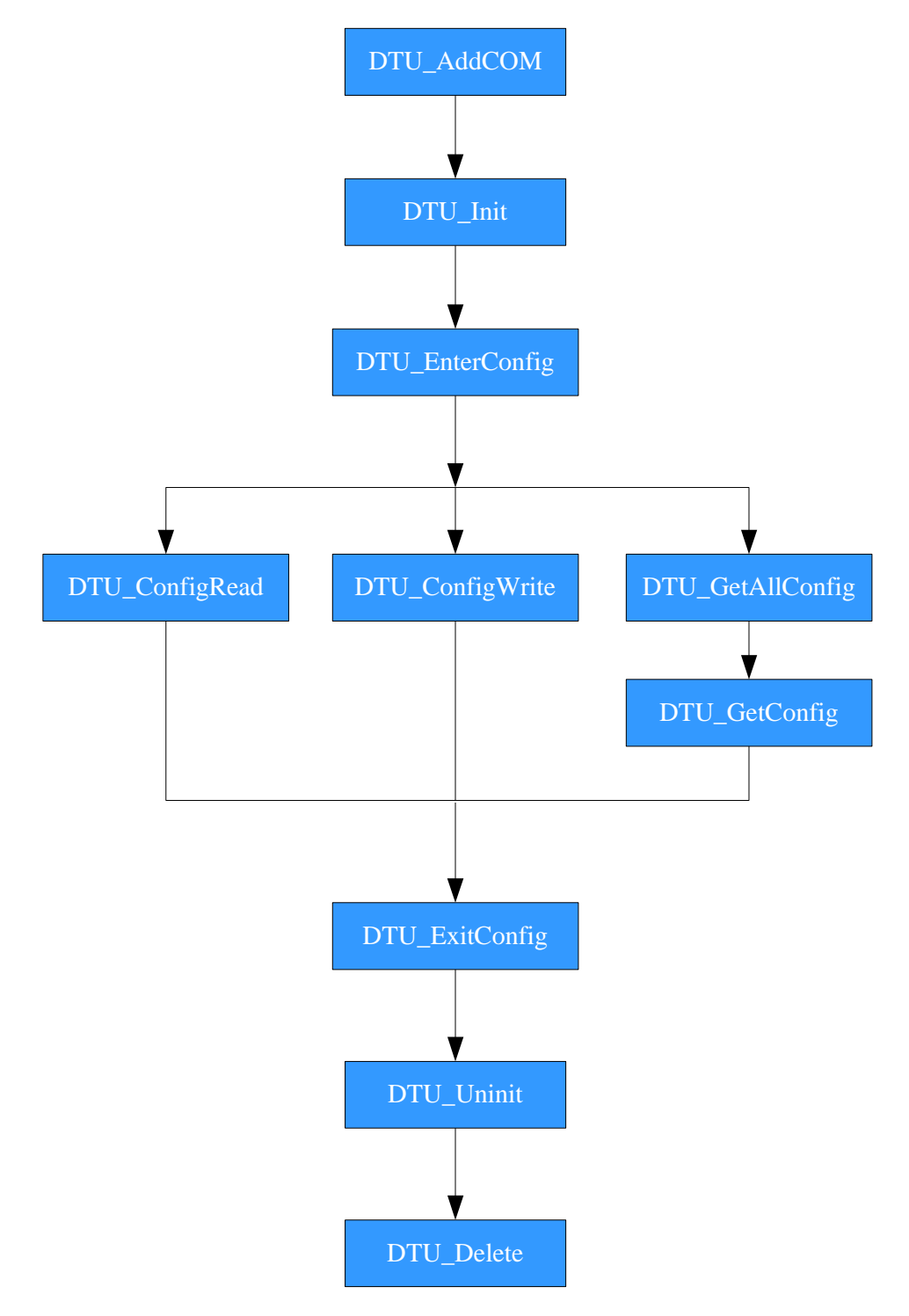

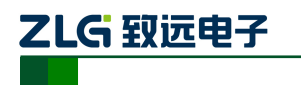

# <span id="page-25-0"></span>**2.2** 远程配置操作流程

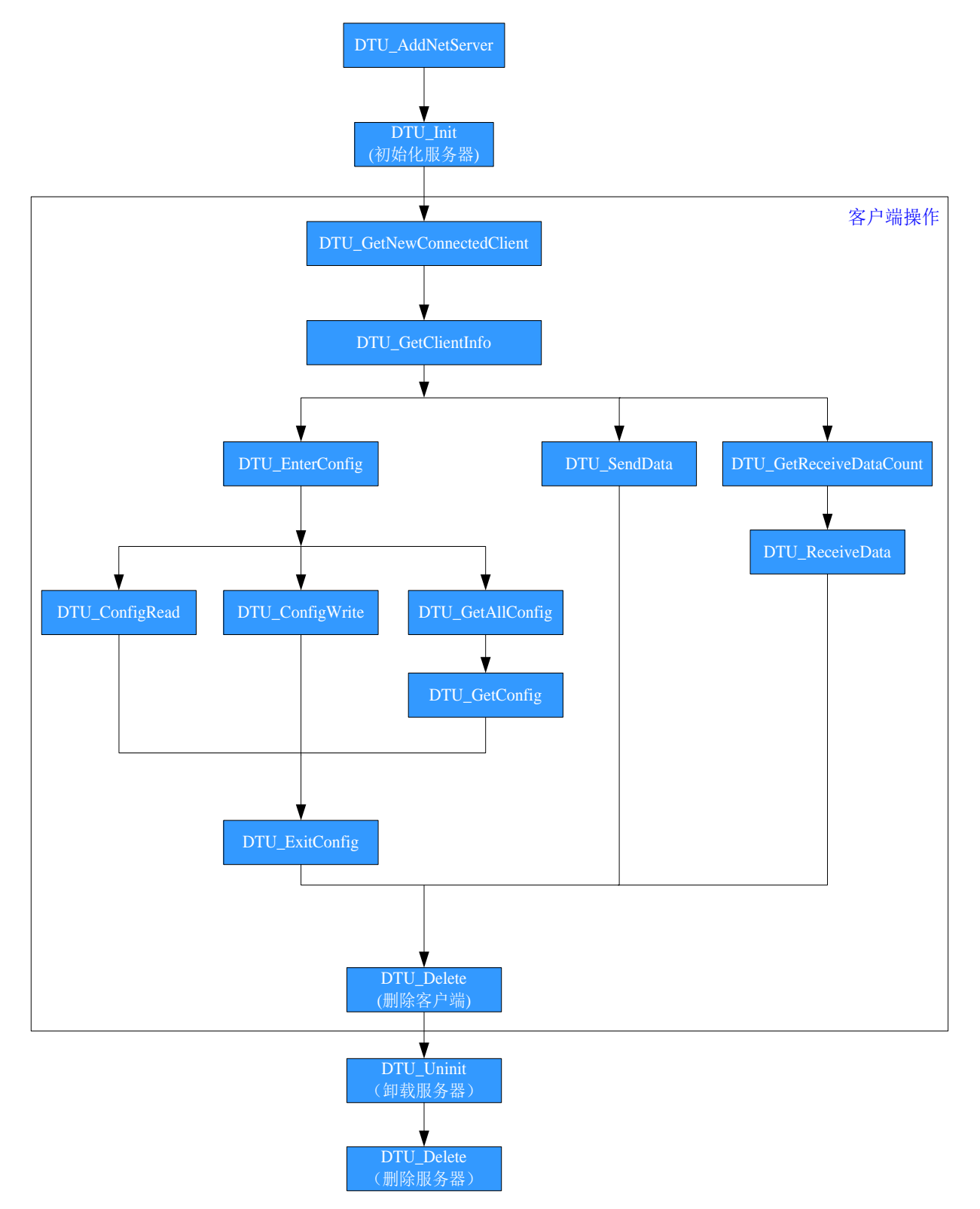

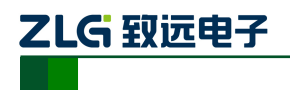

# **3.** 使用举例

# <span id="page-26-1"></span><span id="page-26-0"></span>**3.1** 如何进行本地配置

```
HANDLE hDTU;
char szcmd[20], szdata[20];hDTU=DTU_AddCOM(1,57600,8,0,1);
DTU_Init(hDTU);
DTU_EnterConfig(hDTU);
if(DTU_GetAllConfig(hDTU)) //获取所有配置信息
{
    while(DTU_GetConfig(hDTU, szcmd, szdata))
     {
         //对接收到的配置信息进行处理
    }
}
DTU_ExitConfig(hDTU);
DTU_Uninit(hDTU);
DTU_Delete(hDTU);
```
# <span id="page-26-2"></span>**3.2** 如何进行远程配置

```
HANDLE hServer, hDTU;
hServer=DTU_AddNetServer("192.168.0.100",4001); //添加服务器
DTU Init(hServer);
…
//在定时器中进行查询是否有客户端连接上
hDTU=DTU_GetNewConnectedClient(hServer); //当 hDTU!=NULL 表示有新的客户端连接上
…
//当 hDTU!=NULL 时进行以下操作
char szcmd[20], szdata[20];
DTU_EnterConfig(hDTU);
if(DTU_GetAllConfig(hDTU)) //获取所有配置信息
{
    while(DTU_GetConfig(hDTU, szcmd, szdata))
    {
        //对接收到的配置信息进行处理
    }
```
产品用户手册 **Depart COMITS** ©2008 Guangzhou ZHIYUAN Electronics CO., LTD.

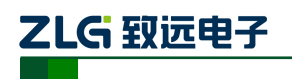

}

…

DTU\_ExitConfig(hDTU);

//删除已经连接上的客户端

DTU\_Delete(hDTU);

DTU Uninit(hServer);

DTU\_Delete(hServer);

# <span id="page-27-0"></span>**3.3** 详细使用例程

在"Examples"目录中有在 VC、VB、CB 和 Delphi 下如何使用此动态库的完整例程, 请自行查看。

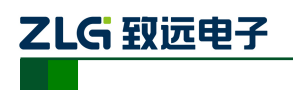

# **4.** 产品服务

# <span id="page-28-1"></span><span id="page-28-0"></span>**4.1** 软件升级

DTU 配置函数库终生免费升级。 技术支持:DTU@zlg.cn